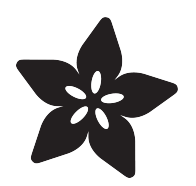

# Circuit Playground Seashell Pendant

Created by Erin St Blaine

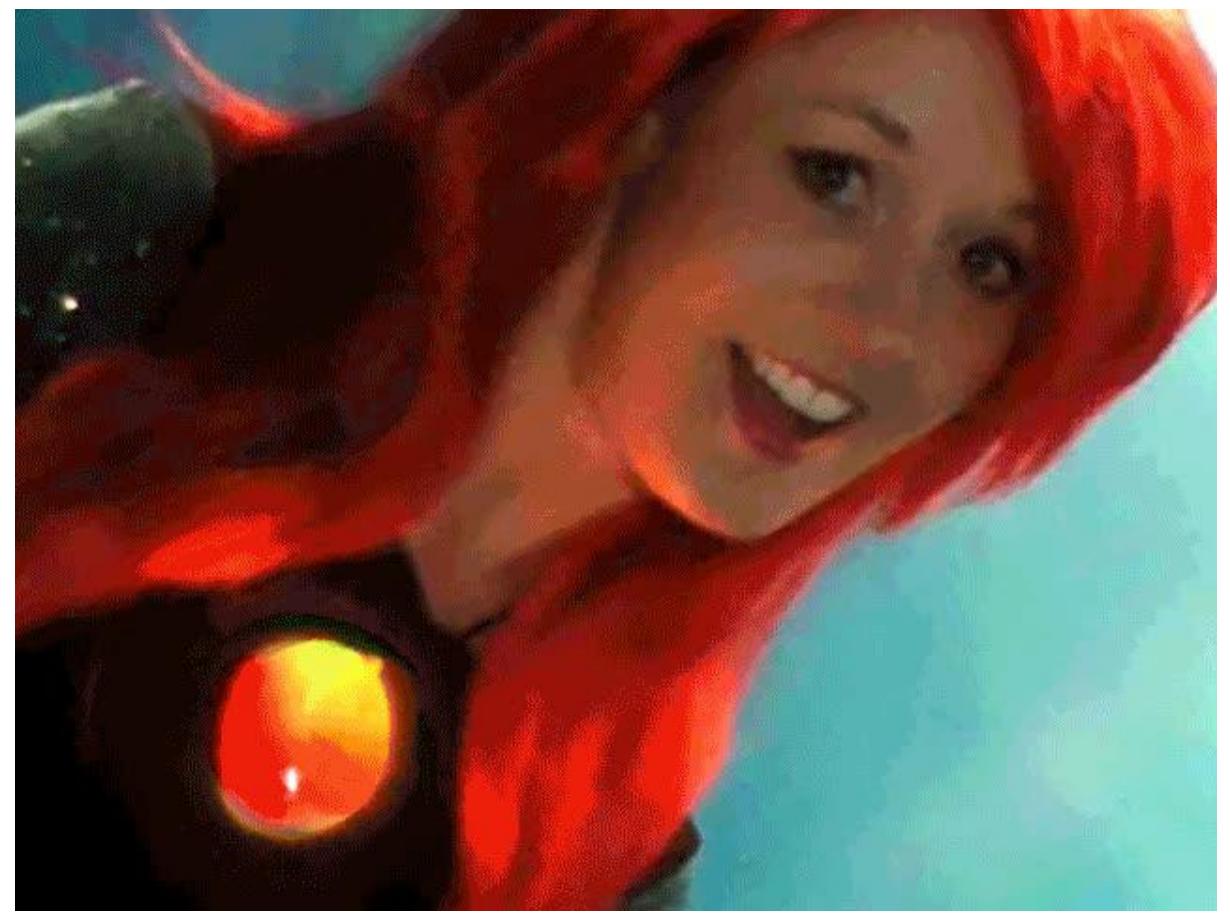

https://learn.adafruit.com/circuit-playground-seashell-pendant

Last updated on 2023-08-29 03:22:18 PM EDT

### Table of Contents

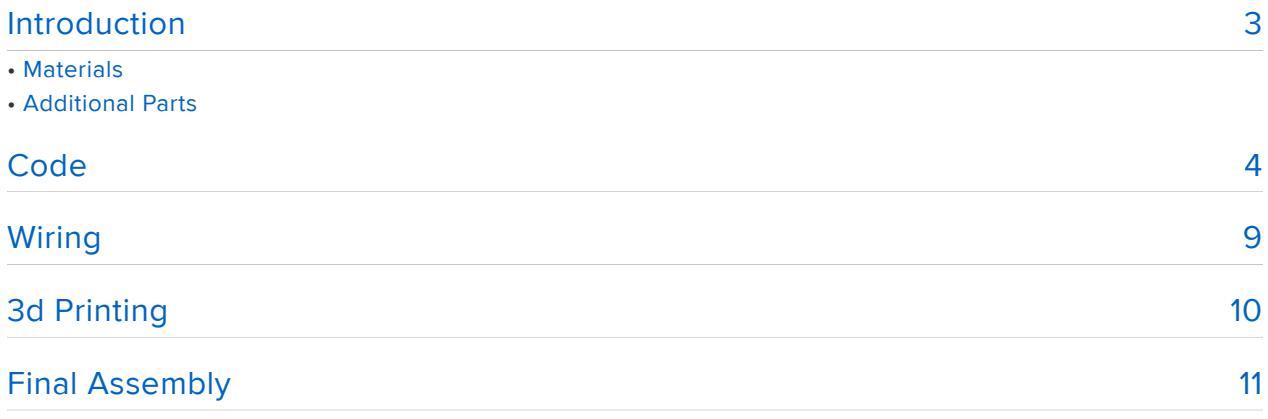

### <span id="page-2-0"></span>Introduction

Make a gorgeous light up necklace using Circuit Playground Express and a real polished seashell. The onboard push button makes it easy to choose between color palettes, to quickly match your outfit or your mood.

There's also a button for brightness control: Turn it up to light up your sarong style at an afternoon beach barbecue, or turn it down to set off your evening gown in a romantic restaurant.

We've even included a sound reactive mode using Circuit Playground's onboard microphone. When you talk or sing, your necklace will glow along with your voice just like Ariel the Little Mermaid.

A polished seashell makes the perfect diffusion material, but this build will work with a huge variety of materials.

This is a great beginner project with just a little (optional) soldering. This project is perfect for kids, teenagers who need prom accessories, or for those of us who simply refuse to grow up.

If you're just getting started, get [Lady Ada's Electronics Toolkit!](https://www.adafruit.com/product/136) ()

If you just need a soldering iron, [try this one](https://www.adafruit.com/product/180) ().

# **Materials**

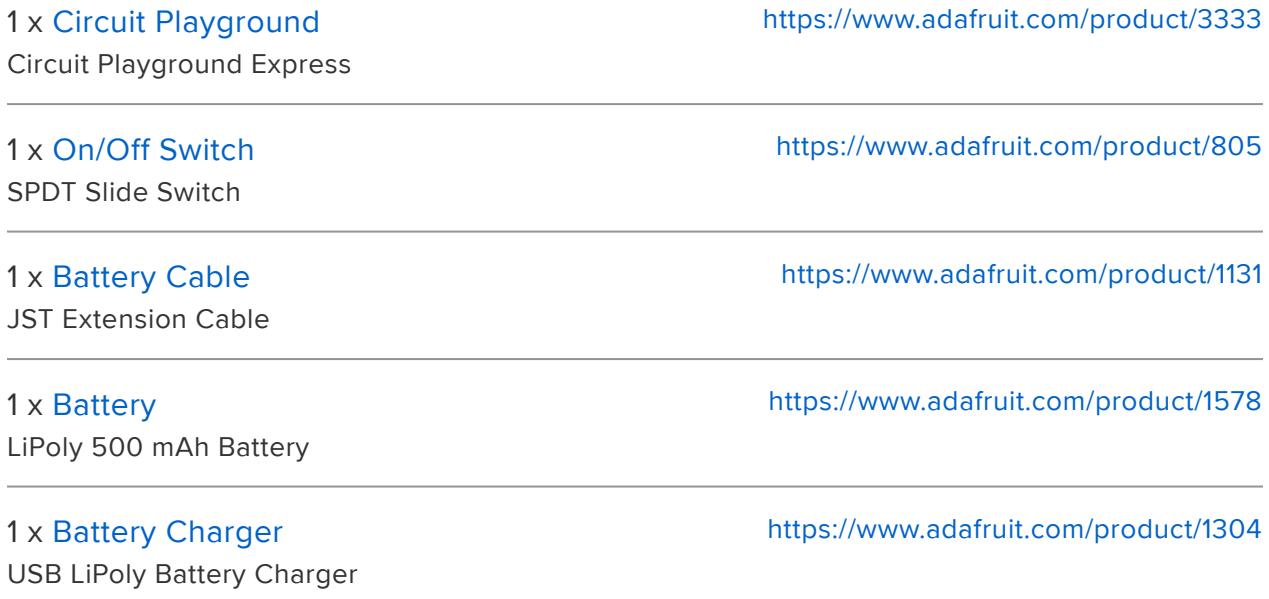

# Additional Parts

- 3d Printed Circuit Playground case •
- Seashell or other diffusion material •
- Jewelry wire •
- Necklace cord •

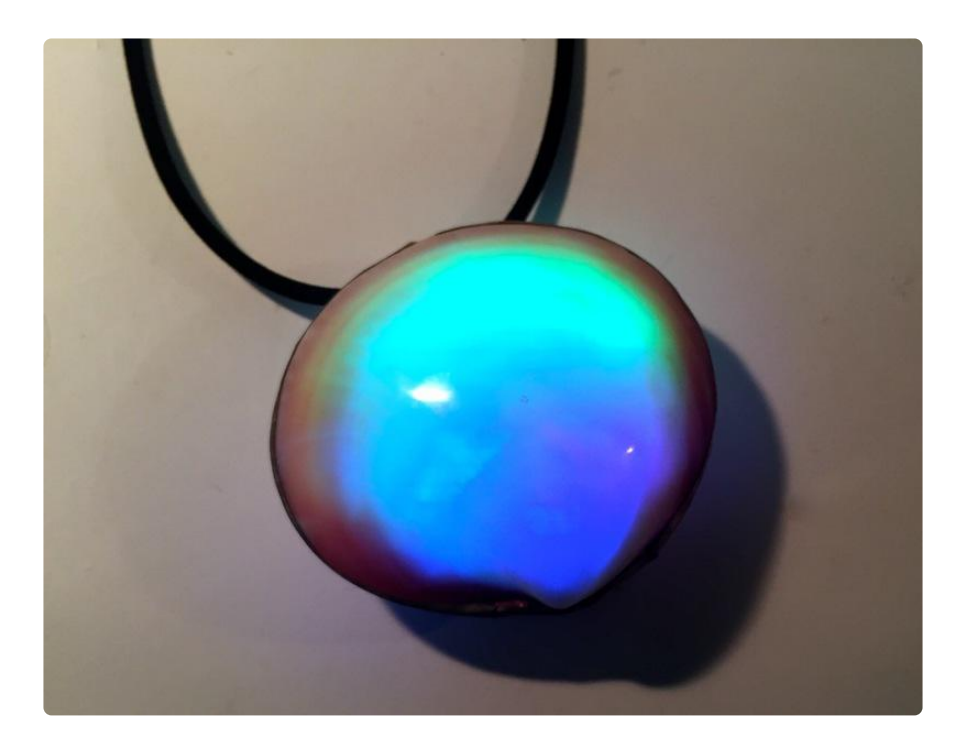

## <span id="page-3-0"></span>**Code**

Before You Start

If this is your first foray into the world of arduino-based microcontrollers, you'll need to install some software first. Head over to the [Arduino page of the Circuit Playground](https://learn.adafruit.com/adafruit-circuit-playground-express/arduino) [Express Guide](https://learn.adafruit.com/adafruit-circuit-playground-express/arduino) () for detailed installation and setup instructions.

You'll only need to do all this once, so be a little patient if it seems like a lot!

#### FastLED Library

You will also need to install the FastLED library in Arduino (Sketch > Include Library > Manage Libraries...)

One other note: if you're using FastLED with Circuit Playground, be sure to #include the Circuit Playground library FIRST and the FastLED library second, or you may run into problems.

#### Upload Code

Once you've got everything installed and your computer can talk to the Circuit Playground, it's time to upload the code.

Plug your Circuit Playground into your computer and select the Circuit Plaground under Tools > Boards . Then select the Circuit Playground as the Port.

Copy and paste this code into a new Arduino window and click "upload".

#include <Adafruit CircuitPlayground.h> #include  $\leq$ FastLED. $\overline{h}$ > // tell FastLEED all about the Circuit Playground's layout #define CP\_PIN 8 //circuit playground's neopixels live on pin 17<br>#define NUM\_LEDS 10 // number of neopixels on the circuit plava 10 // number of neopixels on the circuit playground #define COLOR\_ORDER GRB // The right button will control the neopxiels' brightness. Use these // varables to control how many brightness levels you'd like. uint8\_t brightness = 30; // initial brightness level uint8\_t minbrightness = 10; // minimum brightness level uint8<sup>t</sup> maxbrightness = 180; //maximum brightness level -- can be set as high as 255 uint8 t brightnessint =  $40$ ; //amount of brightness added for each button press. int STEPS = 10; //makes the rainbow colors more or less spread out int NUM MODES = 5; // change this number if you add or subtract modes CRGB leds[NUM\_LEDS]; // set up an LED array CRGBPalette16 currentPalette; TBlendType currentBlending; int ledMode =  $0$ ; //Initial mode bool leftButtonPressed; bool rightButtonPressed; // SOUND REACTIVE SETUP -------------- // based on Adafruit's VU Meter code: https://learn.adafruit.com/led-ampli-tie/ overview?view=all#the-code #define MIC\_PIN A4 // Analog port for microphone #define DC\_OFFSET 0 // DC offset in mic signal -  $i\bar{f}$  unusure, leave 0 // I calculated this value by serialprintln lots of mic values #define NOISE 200 // Noise/hum/ interference in mic signal and increased value until it went quiet #define SAMPLES 60 // Length of buffer for dynamic level adjustment  $\# \text{define TOP } (\text{NUM LEDS} + 2)$  // Allow dot to go

```
slightly off scale
#define PEAK FALL 10 // Rate of peak
falling dot
byte
  peak = 0, = 0, \frac{1}{2} and \frac{1}{2} and \frac{1}{2} and \frac{1}{2} and \frac{1}{2} and \frac{1}{2} and \frac{1}{2} and \frac{1}{2} and \frac{1}{2} and \frac{1}{2} and \frac{1}{2} and \frac{1}{2} and \frac{1}{2} and \frac{1}{2} and \frac{1}{2} 
dot
 dotCount = 0, \sqrt{2} and \sqrt{2} frame counter for
delaying dot-falling speed
 volCount = 0; \sqrt{2} / Frame counter for
storing past volume data
int
   vol[SAMPLES], // Collection of 
prior volume samples<br>lvl = 10,= 10, \hspace{1.5cm} // Current audio
level, change this number to adjust sensitivity
   minLvlAvg = 0, // For dynamic 
adjustment of graph low & high
 maxLvlAvg = 512;// SETUP -----------------------------------------------------
void setup() {
   Serial.begin(57600);
   CircuitPlayground.begin();
  FastLED.addLeds<WS2812B, CP_PIN, COLOR_ORDER>(leds, 
10).setCorrection( TypicalLEDStrip );
   currentBlending = LINEARBLEND;
   set_max_power_in_volts_and_milliamps(5, 500); // FastLED 2.1 Power 
management set at 5V, 500mA
}
void loop() {
   leftButtonPressed = CircuitPlayground.leftButton();
   rightButtonPressed = CircuitPlayground.rightButton();
   if (leftButtonPressed) { //left button cycles through modes
     clearpixels(); 
     ledMode=ledMode+1;
     delay(300);
     if (ledMode > NUM_MODES){
     ledMode=0;
      }
   }
    if (rightButtonPressed) { // brightness control button
      brightness = brightness + brightnessint;
      delay(300);
      if (brightness > maxbrightness) {
      brightness=minbrightness;
      }
    }
  switch (ledMode) {
        case 0: currentPalette = RainbowColors_p; rainbow(); break;
        case 1: currentPalette = OceanColors_p; rainbow(); break; 
        case 2: currentPalette = LavaColors_p; rainbow(); break; 
        case 3: currentPalette = ForestColors_p; rainbow(); break;
        case 4: currentPalette = PartyColors_p; rainbow(); break;
        case 5: soundreactive(); break; 
        case 99: clearpixels(); break;
}
}
void clearpixels()
{
```

```
 CircuitPlayground.clearPixels();
   for( int i = 0; i < NUM LEDS; i++) {
    leds[i]= CRGB::Black;
    }
    FastLED.show();
}
void rainbow()
{
   static uint8_t startIndex = 0;
  startIndex = startIndex + 1; \frac{1}{1} motion speed */
  FillLEDsFromPaletteColors( startIndex);
   FastLED.show();
  FastLED.delay(20);}
//this bit is in every palette mode, needs to be in there just once
void FillLEDsFromPaletteColors( uint8_t colorIndex)
{ 
  for( int i = 0; i < NUM_LEDS; i++) {
   leds[i] = ColorFromPalette( currentPalette, colorIndex, brightness,
currentBlending);
    colorIndex += STEPS;
   }
}
void soundreactive() {
 uint8 t i;
 uint16_t minLvl, maxLvl;
 int n, height;
 n = analogRead(MIC_PIN); \frac{1}{2} // Raw reading from
mic
  n = abs(n - 512 - DC_OFFSET); // Center on zero
 n = (n <= NOISE) ? 0 : (n - NOISE);<br>
lvl = ((lvl * 7) + n) >> 3;<br>
// "Dampened" reading
 \text{lvl} = ((\text{lvl} * 7) + \text{n}) >> 3;(else looks twitchy)
   // Calculate bar height based on dynamic min/max levels (fixed point):
 height = TOP * (lvl - minLvlAvg) / (long)(maxLvlAvg - minLvlAvg);
 if (height < 0L) height = 0; // Clip output
 else if (height > TOP) height = TOP;
  if (height > peak) peak = height; // Keep 'peak' dot at 
top
  // Color pixels based on rainbow gradient
 for (i=0; i<NUM_LEDS; i++) {
 if (i >= height) leds[i].setRGB( 0, 0,0);
    else leds[i] = CHSV(map(i,0,NUM_LEDS-1,20,70), 255, 255); //constrained to 
yellow color, change CHSV values for rainbow
  }
   // Draw peak dot -- circuit playground
  if (peak > 0 \& b \& peak \leq NUM\_LEDS-1) leds[peak] = CHSV(map(peak,
0,NUM_LEDS-1,20,70), 255, 255);
// Every few frames, make the peak pixel drop by 1:
     if (++dotCount >= PEAK_FALL) { // fall rate 
     if(peak > 0) peak-.dotCount = 0;
     }
```

```
vol[volCount] = n; \frac{1}{2} // Save sample for
dynamic leveling
 if (++volCount \geq SMPLES) volCount = 0; // Advance/rollover
sample counter
  // Get volume range of prior frames
 minLvl = maxLvl = vol[0];for (i=1; i<SAMPLES; i++) {
    if (vol[i] < minLvl) minLvl = vol[i];
   else if (vol[i] > maxLvl) maxLvl = vol[i]; }
  // minLvl and maxLvl indicate the volume range over prior frames, used
  // for vertically scaling the output graph (so it looks interesting
  // regardless of volume level). If they're too close together though
  // (e.g. at very low volume levels) the graph becomes super coarse
  // and 'jumpy'...so keep some minimum distance between them (this
  // also lets the graph go to zero when no sound is playing):
 if((maxLvl - minLvl) < TOP) maxLvl = minLvl + TOP;
 minLvlAvg = (minLv) + 63 + minLvl) >> 6; // Dampen min/max
levels
 maxLvlayg = (maxLvlayg * 63 + maxLv1) >> 6; // (fake rolling
average)
show_at_max_brightness_for_power(); // Power managed 
FastLED display
 Serial.println(LEDS.getFPS());
}
```
If all goes well, the lights on the Circuit Playground will come on. Press the right side button to cycle through brightness modes. Press the left side button to toggle between color modes and the sound reactive mode.

Add your own modes or customize the modes that are already there. If you want to add your own color palettes, check out this [Neopixel Parasol guide](file:///home/twinkling-led-parasol/introduction) () for ideas and instructions on how to do that with FastLED.

# <span id="page-8-0"></span>Wiring

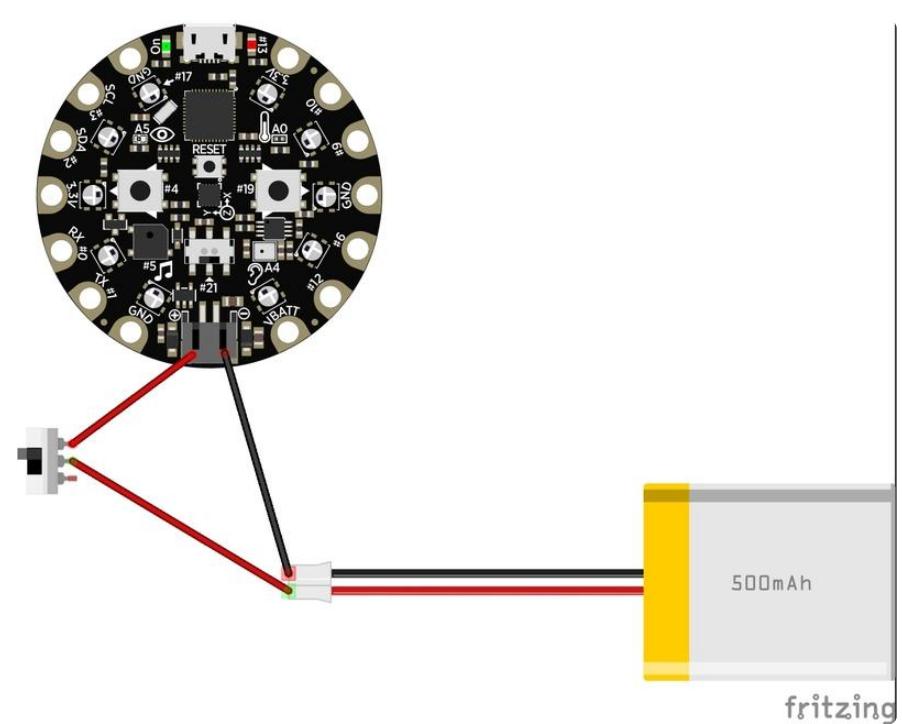

The Circuit Playground Express already comes with everything we need except an on/ off switch. If you're making this project with kids and don't want to do any soldering, you can skip this part and just plug the battery directly into the circuit playground. You'll turn the necklace on and off by unplugging the battery.

I've found that having a switch makes the necklace much more user-friendly, and makes your battery last longer since you can turn it off when nobody is looking.

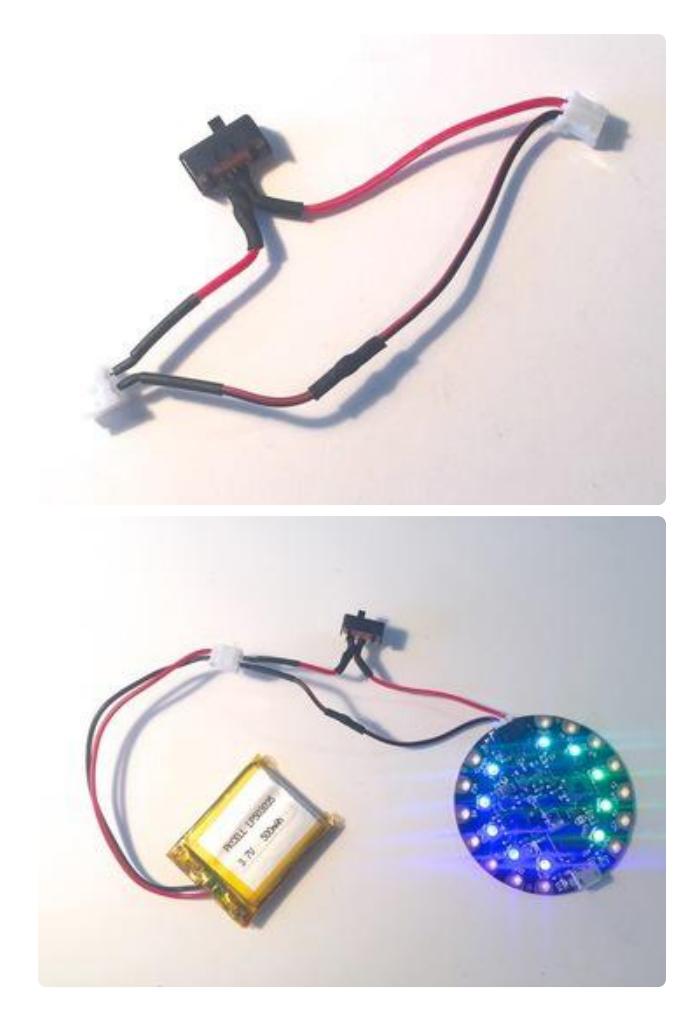

Cut both ends off your battery cable and trim off one of the outside legs on your on/ off switch.

Solder the black wires of the battery cable back together (it's just shorter now). Solder one red wire to each of the two remaining legs on the on/off switch. You can solder either wire to either leg. The way the switch works is that when the button is centered between the two connected legs, it connects them and power flows. When it's centered above just one leg, power does not flow.

## <span id="page-9-0"></span>3d Printing

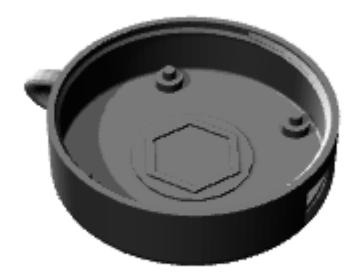

This is remixed from the [Circuit Playground Yo-Yo case](file:///home/circuit-playground-yoyo/overview) () by the Ruiz Brothers. Print the case at 100% infill in either ABS or PLA. If you don't have a 3d printer, you can use a service like Shapeways and they'll print one for you and send it over.

[Download from Thingiverse](https://www.thingiverse.com/thing:2356625)

#### [Order from Shapeways](https://www.shapeways.com/product/F7SKMULDZ/circuit-playground-seashell-necklace-enclosure)

The case has a loop near the top where you can thread your necklace cord and a small slot at the bottom for your on/off switch.

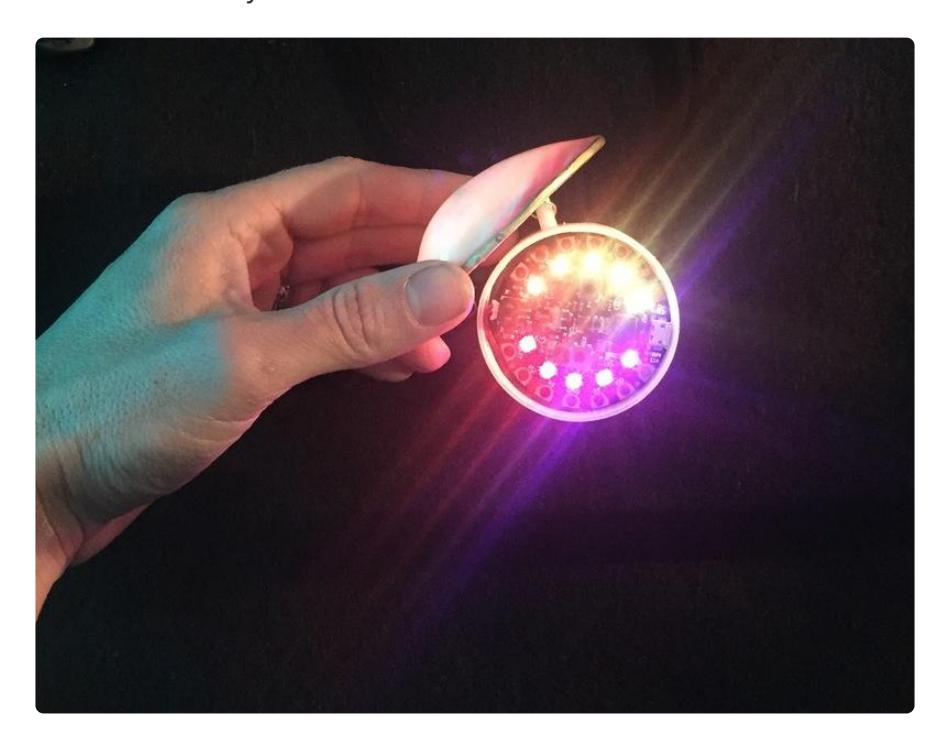

### <span id="page-10-0"></span>Final Assembly

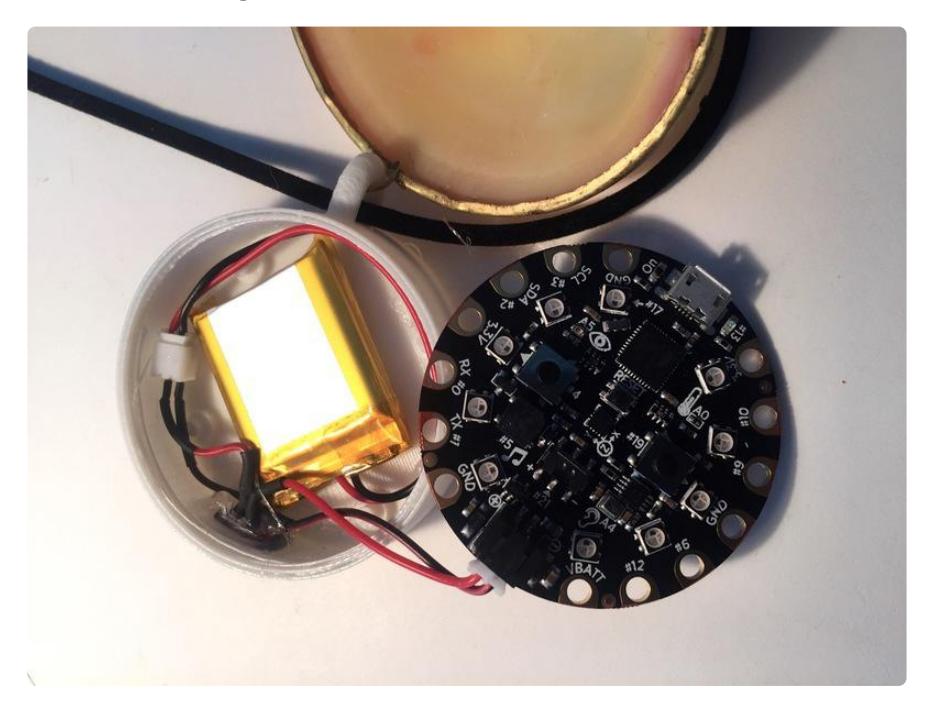

Glue the switch into the slot in the 3d printed case. Plug in the battery and the Circuit Playground and fit them inside the case as well. Screw the lid onto the case to hold them in place.

The final build is up to you. I used half of a polished [Seashell Trinket Box](https://www.amazon.com/Mother-Pearl-Shell-Trinket-Purse/dp/B00C0MS0UI/ref=sr_1_8?ie=UTF8&qid=1496250491&sr=8-8&keywords=seashell+trinket+box) (). It already had a gold wire around the edge of the shell and already had a loop for attaching to the 3d printed case.

If your shell doesn't already have an attachment point, there are a lot of ways to attach the pendant front. Drilling holes in the 3d printed case and the shell and running jewelry wire through as a hinge works great.

Here are a few photos of some of the materials I tried. Post photos of yours in the forum!

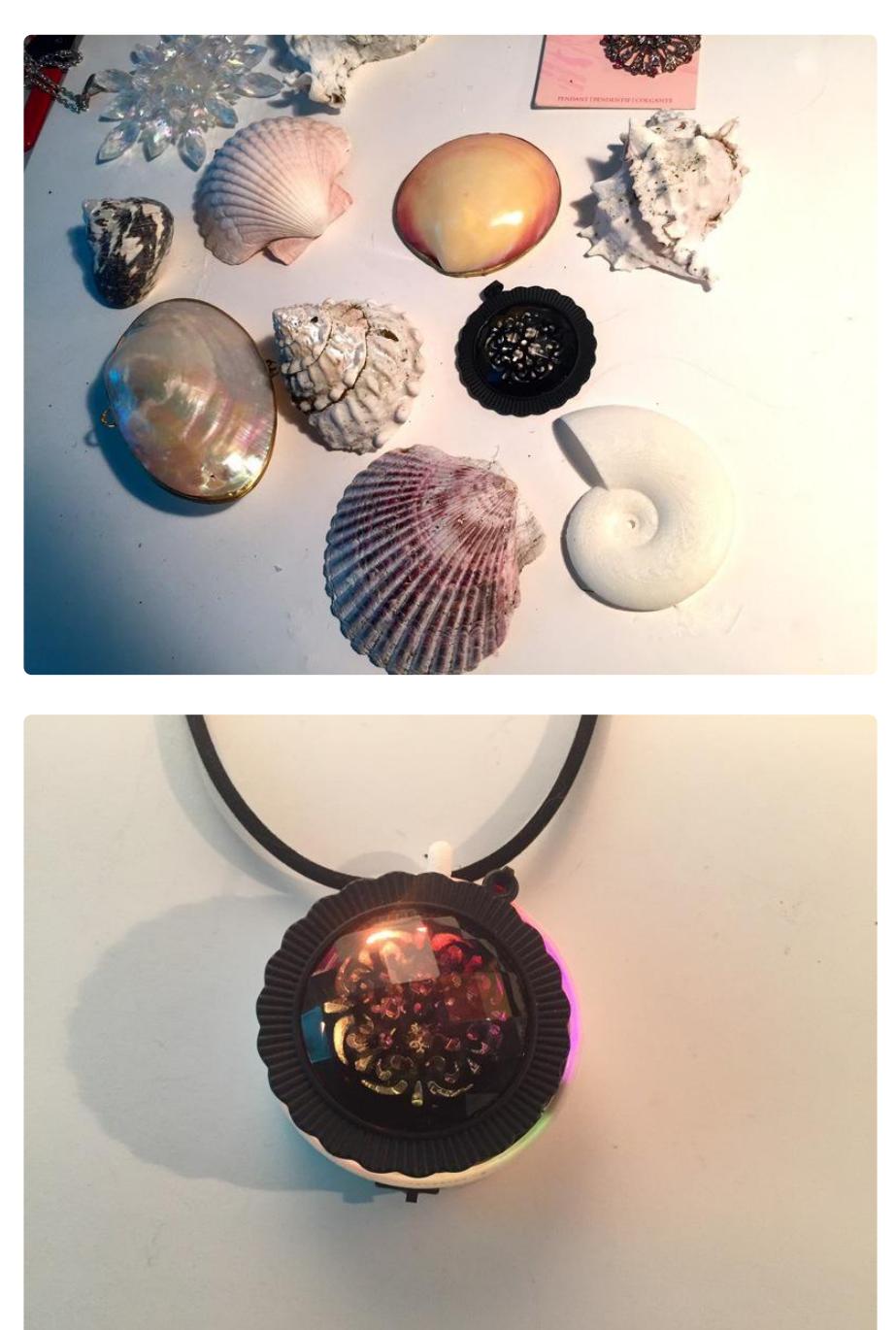

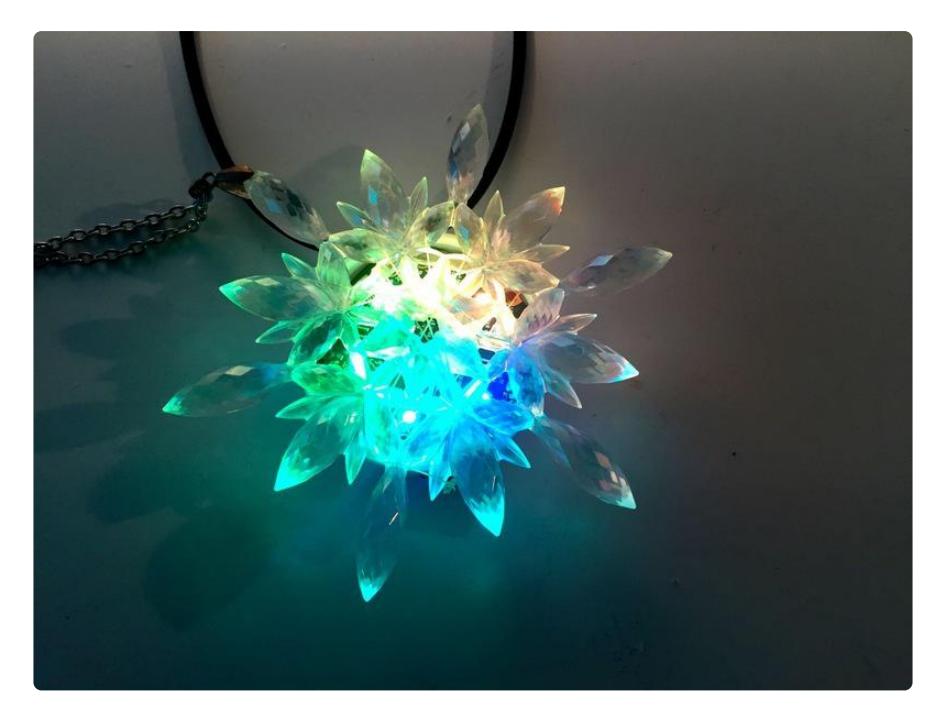

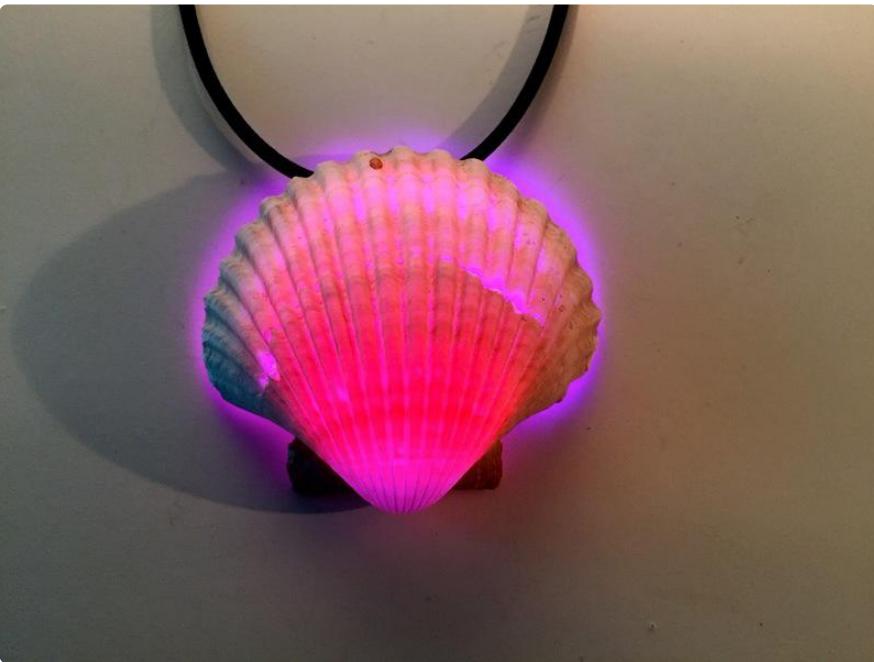

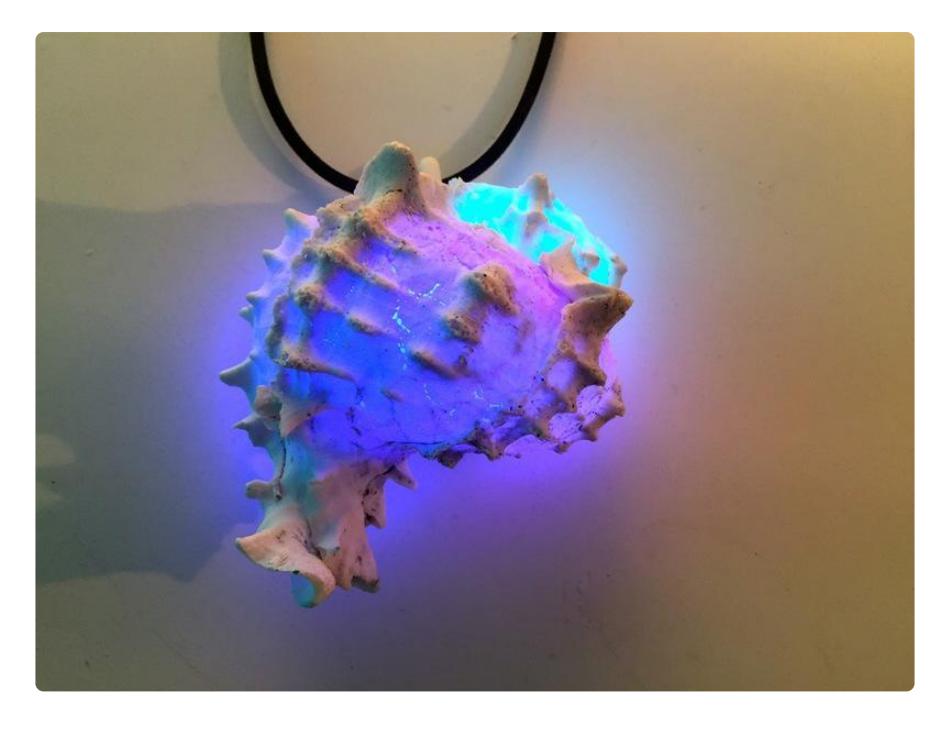

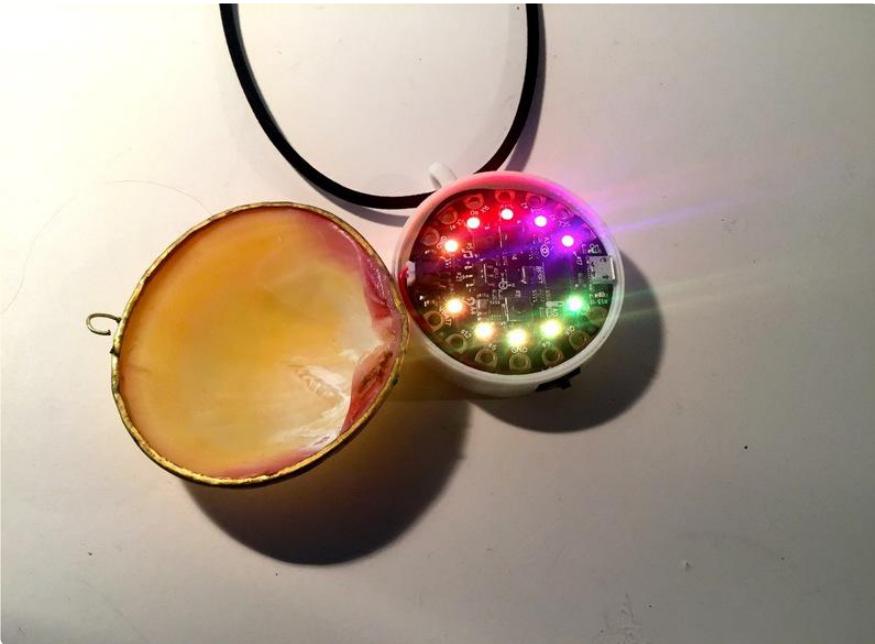